## **Reports**

**On this page:**

1 [Overview](#page-0-0) 2 [Report Folders and Files](#page-0-1)

## <span id="page-0-0"></span>**Overview**

The reports are accessible via the right panel.

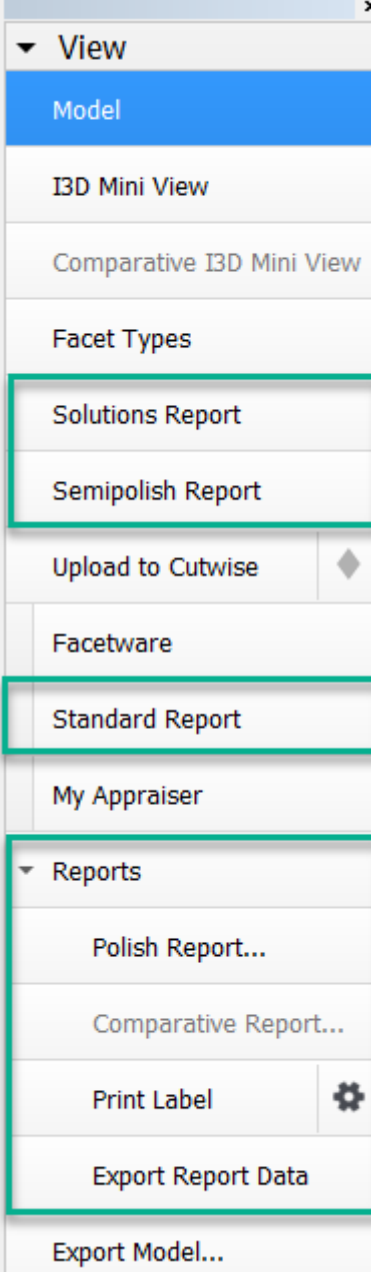

- **[Solutions Report](https://octonus-teams.com/wiki/display/HPCDPUB/Solutions+Report)** allows comparing solutions by main parameters including ASET and Office pictures. Opens within the system.
- **[Semipolish Report](https://octonus-teams.com/wiki/display/HPCDPUB/Semipolish+report)** allows controlling (both visually and via parameter values) a table polishing process. Opens within the system.
- **[Standard report](https://octonus-teams.com/wiki/display/HPCDPUB/Standard+Report)** opens a special panel to view the report within HPOxygen. The remaining options imply the usage of external programs and are grouped under the **Export** section, which includes:
- **[Polish report](https://octonus-teams.com/wiki/display/HPCDPUB/Polish+Report)**, also accessible via **File Create polished report**; includes RTF, HTML, and [Interactive 3D](https://octonus-teams.com/wiki/display/HPCDPUB/Interactive+3D+Report) reports;
- **[Comparative report](https://octonus-teams.com/wiki/display/HPCDPUB/Comparative+Report)** (note that this option is not visible in the **Scan** mode, and becomes enabled once you have selected exactly two models in the **Allocation solutions** panel);
- **[Print Label](https://octonus-teams.com/wiki/display/HPCDPUB/Label+Printing)**
- **[Export Report Data](https://octonus-teams.com/wiki/display/HPCDPUB/Export+Report+Data)**.

<span id="page-0-1"></span>See the corresponding sections for more details.

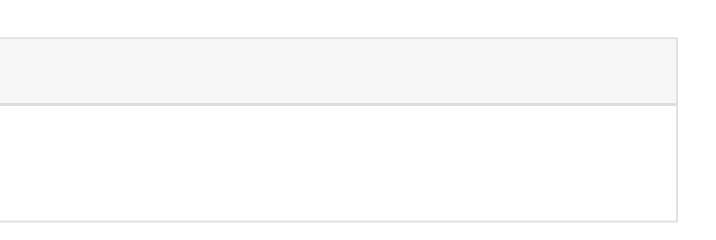

## Report Folders and Files

For most reports, paths and file names are the following:

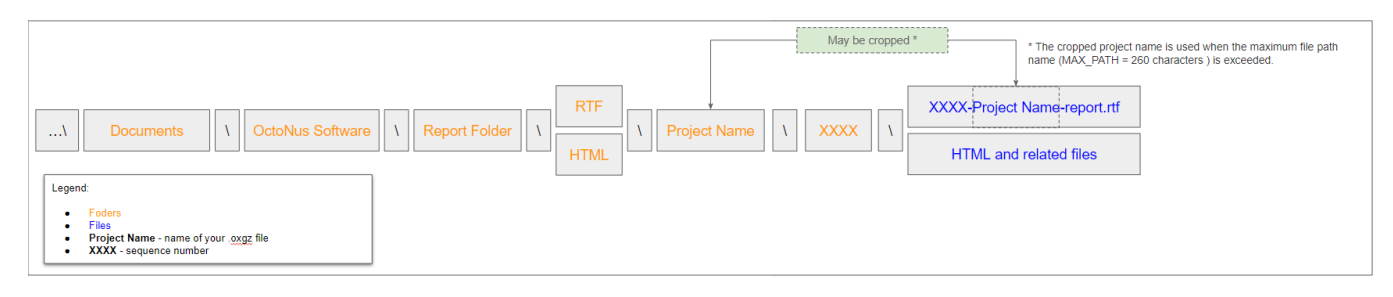

**Polish Reports**. Now when you click on the right panel, the **Polish Report**, then, in the **Report templates** section,

click the **Open RTF** tab, select the template and run the report, the generated RTF file will be automatically saved as: ...\Documents\OctoNus Software\Polish Reports\RTF\**Project Name**\**XXXX**\**XXXX**-**Project Name**-report.rtf

For example, if you run Polish report 3 times for the "Oval\_blocked\_001\_ver2.oxgz", you will obtain:

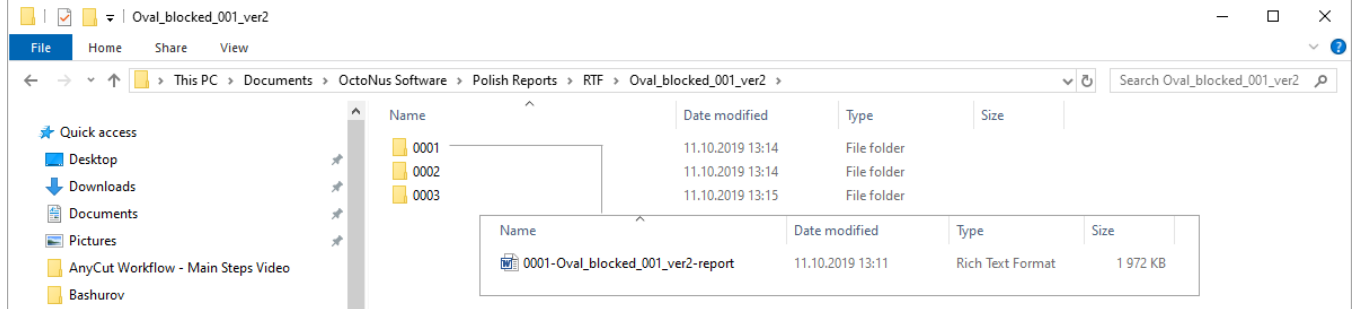

If you select the **Open HTML** tab:

...\Documents\OctoNus Software\Polish Reports\HTML\**Project Name**\**XXXX**\files of the report .

| Oval_blocked_001_ver2<br>÷                                                                             |                     |             |                               |                                                             |             |      |  | $\Box$                       | ×                 |
|----------------------------------------------------------------------------------------------------|---------------------|-------------|-------------------------------|-------------------------------------------------------------|-------------|------|--|------------------------------|-------------------|
| View<br>Share<br>File<br>Home                                                                          |                     |             |                               |                                                             |             |      |  |                              | Ø<br>$\checkmark$ |
| > This PC > Documents > OctoNus Software > Polish Reports > HTML > Oval_blocked_001_ver2 ><br>$\sim$ 0 |                     |             |                               |                                                             |             |      |  | Search Oval_blocked_001_ver2 | مر                |
|                                                                                                    | $\hat{\phantom{a}}$ | Name        |                               | Date modified                                               | Type        | Size |  |                              |                   |
| <b>Duick access</b>                                                                                    |                     | $\Box$ 0001 |                               | 11.10.2019 13:34                                            | File folder |      |  |                              |                   |
| $\Box$ Desktop                                                                                         | À                   |             |                               |                                                             |             |      |  |                              |                   |
| Downloads                                                                                              | À                   |             |                               | 0001-Oval_blocked_001_ver2-report                           |             |      |  |                              |                   |
| <b>B</b> Documents                                                                                     | À                   |             |                               | CROWNANGLE_GIRDLE_REPORT_COLOR                              |             |      |  |                              |                   |
| Pictures                                                                                               | À                   |             |                               | CROWNAZIMUTH_GIRDLE_REPORT_COLOR                            |             |      |  |                              |                   |
| AnyCut Workflow - Main Steps Video                                                                     |                     |             | Diameter_Report_Color         |                                                             |             |      |  |                              |                   |
| Bashurov                                                                                               |                     |             | Diamond_Picture_Refract_Color |                                                             |             |      |  |                              |                   |
| Output                                                                                                 |                     |             | a ga                          |                                                             |             |      |  |                              |                   |
| SweetLine - Time-Saving BOP Video                                                                      |                     |             | imageCulet                    |                                                             |             |      |  |                              |                   |
|                                                                                                    |                     |             | imageGirdle                   |                                                             |             |      |  |                              |                   |
| Dropbox (OctoNus)                                                                                      |                     |             | imageGirdleMass               |                                                             |             |      |  |                              |                   |
| Dropbox (Personal)                                                                                     |                     |             | imageMIC                      |                                                             |             |      |  |                              |                   |
|                                                                                                    |                     |             | imageTable                    |                                                             |             |      |  |                              |                   |
| <b>ConeDrive</b>                                                                                       |                     |             | $\Box$ link                   |                                                             |             |      |  |                              |                   |
| $\blacksquare$ This PC                                                                                 |                     |             |                               | PLOT_ACTUAL_LENGTH_AXIS_ASYM<br>PLOT_ACTUAL_WIDTH_AXIS_ASYM |             |      |  |                              |                   |
| 3D Objects                                                                                             |                     |             | PLOT_BOTH_AXES_SYM_COR        |                                                             |             |      |  |                              |                   |
| Desktop                                                                                                |                     |             | PLOT_LENGTH_AXIS_SYM_COR      |                                                             |             |      |  |                              |                   |
| 質<br>Documents                                                                                         |                     |             | PLOT_RADIUSVECTOR             |                                                             |             |      |  |                              |                   |
| Camtasia Studio                                                                                        |                     |             | PLOT_WIDTH_AXIS_SYM_COR       |                                                             |             |      |  |                              |                   |
| <b>DiamCalc</b>                                                                                        |                     |             |                               | Polish_Angles_Report_Crn_Angles                             |             |      |  |                              |                   |
| html_D-04470-001                                                                                       |                     |             |                               | Polish_Angles_Report_Crn_Azimuths                           |             |      |  |                              |                   |
| My Digital Editions                                                                                    |                     |             |                               | Polish_Angles_Report_Pav_Angles                             |             |      |  |                              |                   |
|                                                                                                    |                     |             |                               | Polish_Angles_Report_Pav_Azimuths                           |             |      |  |                              |                   |
| <b>My Projects</b>                                                                                     |                     |             | Simple_Report_Color2          |                                                             |             |      |  |                              |                   |
| OctoNus Software                                                                                       |                     |             |                               |                                                             |             |      |  |                              |                   |
| <b>Comparative Reports</b>                                                                             |                     |             |                               |                                                             |             |      |  |                              |                   |